FLEXCUBE UBS Outbound Application Adapter Installation Document Version 12.1.0.0.0 FLEXCUBE KERNEL [October] [2015]

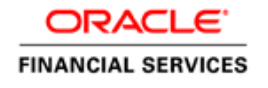

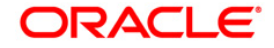

# Document Control

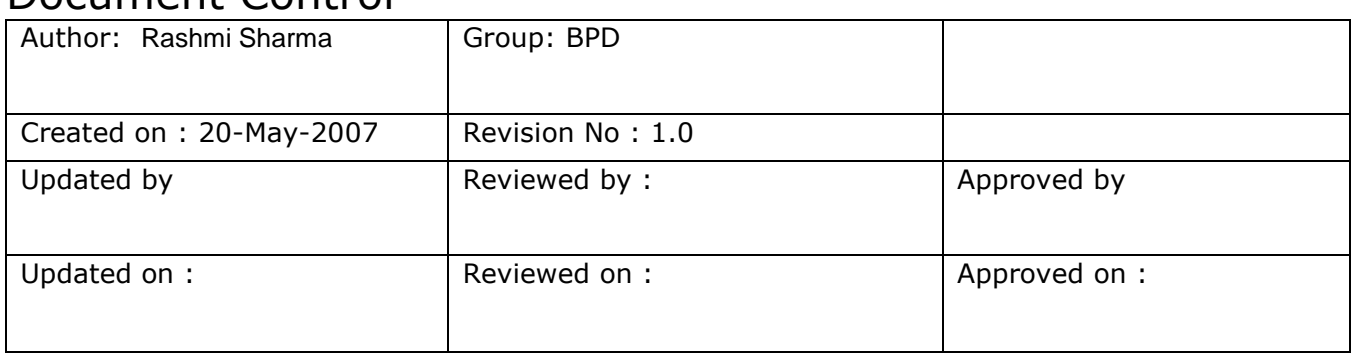

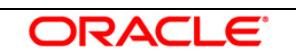

# Contents

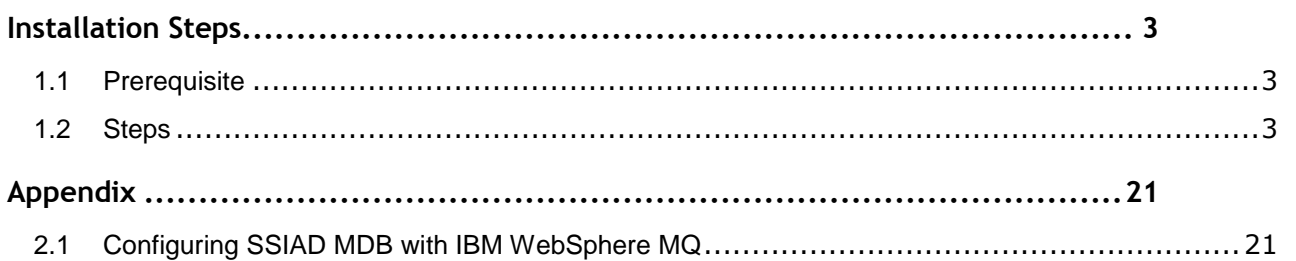

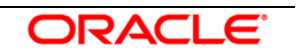

# 1

# **Installation Steps**

#### <span id="page-3-1"></span><span id="page-3-0"></span>**1.1 Prerequisite**

- $\checkmark$  Ensure that the basic NOTIFY MDB Gateway Environment Setup is done. [Please refer OC4]\_NOTIFY\_MDB Installation.doc.]
- $\checkmark$  Ensure that the basic Adapter Environment Setup is done. [Please refer **[SSIAD\\_Installation\\_FCUBSV.UM8.0.0.0.0.0.0Lot1.doc.](../SSIAD_Installation.doc)]**

#### <span id="page-3-2"></span>**1.2 Steps**

To configure Oracle10g Application Server with *IBM WebSphere MQ*, follow the steps given in the **Appendix**.

#### **A. Modify ejb-jar.xml**

Open the file **<KERNEL\_INSTALL\_DIR>\SSIAD\_MDB\config\ejb-jar.xml** in any editor for editing.

This file will have a similar section as the one shown below in the  $\lt$  env-entry  $>$  tag:

• Set the location of the properties file SSIAD\_MDB\_Prop.xml as the value of

propertyPath.

E.g.: C:/Documents and Settings/SSI\_ADAPTER/

*[NOTE: Give property file path with forward slash (/) as file separator and remember to give a slash at the end.]*

```
<env-entry>
```
<env-entry-name>**propertyPath**</env-entry-name> <env-entry-type>java.lang.String</env-entry-type> <env-entry-value>**C:/Documents and Settings/Gateway/**</env-entry-value> </env-entry>

 **Save** the file in the same folder after modification.

#### **B. Configure FLEXCUBE UBS MDB ADAPTER Properties**

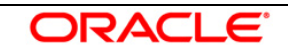

Edit *<KERNEL\_INSTALL\_DIR>/SSIAD\_MDB/config/ SSIAD\_MDB\_Prop.xml* file to give appropriate values for the properties as described below,

1. XSD\_PATH: This property specifies the path where the BaExchangeFileRequest.XSD is stored.

e.g. XSD\_PATH=<KERNEL\_INSTALL\_DIR>/SSIAD\_MDB/XSD/ *[NOTE: Give XSD file path with forward slash (/) as file separator and remember to give a slash at the end.]*

- 2. SSI\_MDB\_XSD: This property specifies the name of the XSD file. e.g. SSI\_MDB\_XSD = BaExchangeFileRequest.XSD
- 3. IS\_XSD\_VAL\_REQD This property specifies whether XSD validation should be done or not . To enable XSD validation specify "Y" and to disable specify "N".
- 4. FCUBS\_DB\_SERVER\_IP: This property defines FCUBS Database server IP address.
- 5. FCUBS\_DB\_SERVER\_UID: This property defines user id for FCUBS Database server.
- 6. FCUBS\_DB\_SERVER\_PWD: This property defines password for FCUBS Database server.
- 7. FCUBS\_DB\_PAYLOAD\_PATH: This property defines payload file path on FCUBS Database server.
- 8. SSIAD\_EJB\_MH\_IP: This property defines SSI MH server IP address.
- 9. SSIAD\_EJB\_MH\_USERID: This property defines user id for SSI MH server.
- 10. SSIAD\_EJB\_MH\_PASSWORD: This property defines password for SSI MH server.
- 11. SSIAD EJB MH\_ENVELOPE: This property defines envelope file path on SSI MH Server
- 12. SSIAD\_MH\_PAYLOAD\_PATH: This property defines payload file path on SSI MH server.

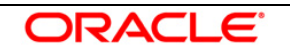

13. SSIAD OB ENVELOPE FILE FOLDER: This property defines local folder name where temporary envelope file will be stored. eg. SSIAD\_OB\_ENVELOPE\_FILE\_FOLDER = "C:/Documents and Settings/Default User/SSIAD\_OB\_ENVELOPE/"  *[NOTE: Give XSD file path with forward slash (/) as file separator and remember to give a slash* 

 *at the end.]*

- 14. SSIAD OB ENVELOPE FILE PREFIX: This property specifies envelope file prefix. eg. SSIAD OB ENVELOPE FILE PREFIX = "BA".
- 15. SSIAD OB ENVELOPE FILE EXTENSION: This property specifies envelope file extension. eg. SSIAD\_OB\_ENVELOPE\_FILE\_EXTENSION =".xml".
- 16. SSIAD OB ENVELOPE FILE SAVE DATE FORMAT: This property specifies envelope file date format tah will be suffixed with SSIAD\_OB\_ENVELOPE\_FILE\_PREFIX. eg. SIAD\_OB\_ENVELOPE\_FILE\_SAVE\_DATE\_FORMAT = "yyyyMMddHHMMSSsss".
- 17. SSIAD\_OB\_DEAD\_ENVELOPE\_FILE\_FOLDER: This property defines local folder name where dead envelope file will be stored. This folder must be under USER\_HOME dir. eg. SSIAD\_OB\_ENVELOPE\_FILE\_FOLDER = "C:/Documents and Settings/Default User/SSIAD\_OB\_DEAD\_ENVELOPE/"

 *[NOTE: Give XSD file path with forward slash (/) as file separator and remember to give a slash at the end.]*

- 18. XSL PATH: This property specifies the path where the SSIAD MDB XSL.XSL is stored. eg. XSL\_PATH ="<KERNEL\_INSTALL\_DIR>/SSIAD\_MDB/XSL/"  *[NOTE: Give XSD file path with forward slash (/) as file separator and remember to give a slash at the end.]*
- 19. SSIAD\_MDB\_XSL: This property specifies the acknowledgement XSL file name. eg. SSIAD\_MDB\_XSL = SSIAD\_MDB\_XSL.xsl
- 20. LOGGER\_PATH: This property specifies the path of the logger property file. This file can be found at <KERNEL\_INSTALL\_DIR>/SSIAD\_MDB/config.  *[NOTE: Give XSD file path with forward slash (/) as file separator and remember to give a slash at the end.]*

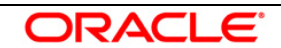

The SSIAD MDB Prop.xml will look similar as follows,

```
<add key="XSD_PATH" value="D:/KERNEL_SSIAD_OC4J/SSIAD_MDB/XSD/"/>
  <!-- Kernel 8.0 Lot 1 ITR1 SFR#01 <Start> -->
<add key="SSIAD_MDB_XSD" value="BaExchangeFileRequest.XSD"/>
 <add key="IS_XSD_VAL_REQD" value="Y"/>
 <!-- Kernel 8.0 Lot 1 ITR1 SFR#01 <End> -->
             <!-- FCUBS DB FTP details -->
 <add key="FCUBS_DB_SERVER_IP" value="10.80.50.227"/>
 <add key="FCUBS_DB_SERVER_UID" value="kerneldev"/>
 <add key="FCUBS_DB_SERVER_PWD" value="kerneldev"/>
 <add key="FCUBS_DB_PAYLOAD_PATH" value="users/outbound/db/payload/"/>
            <!-- SSI MH FTP details -->
 <add key="SSIAD_MDB_MH_IP" value="10.80.161.40"/>
 <add key="SSIAD_MDB_MH_USERID" value="rashmish"/>
<add key="SSIAD_MDB_MH_PASSWORD" value="Password123"/>
<add key="SSIAD_MDB_MH_ENVELOPE" value="OutBound/OutEnvelop/"/>
  <add key="SSIAD_MDB_MH_PAYLOAD_PATH" value="OutBound/OutPayload/"/>
            <!--Outbound Envelope File -->
 <add key="SSIAD_OB_ENVELOPE_FILE_FOLDER" value="C:/Documents and Settings/Default
 User/SSIAD_OB_ENVELOPE/"/>
<add key="SSIAD_OB_ENVELOPE_FILE_PREFIX" value="BA"/>
<add key="SSIAD_OB_ENVELOPE_FILE_EXTENSION" value=".xml"/>
<add key="SSIAD_OB_ENVELOPE_FILE_SAVE_DATE_FORMAT"
 value="yyyyMMddHHMMSSsss"/>
 <add key="SSIAD_OB_DEAD_ENVELOPE_FILE_FOLDER" 
 value="C:/Documents and Settings/Default User/SSIAD_OB_DEAD_ENVELOPE/"/>
            <!-- XSL -->
 <add key="XSL_PATH" value="D:/KERNEL_SSIAD_OC4J/SSIAD_MDB/XSL/"/>
<add key="SSIAD_MDB_XSL" value="SSIAD_MDB_XSL.xsl"/>
            <!-- MISCELLANEOUS PROPERTIES -->
<add key="LOGGER_PATH"
value="D:/KERNEL_SSIAD_OC4J/SSIAD_MDB/config/ssiad_mdb_logger.xml"/>
```
#### **C. Configure logger parameters**

Edit <KERNEL\_INSTALL\_DIR>/SSIAD\_MDB/config/ssiad\_mdb\_logger.xml file to change the value of the property "SSIAD.LOGGER.FPATH" to <KERNEL\_INSTALL\_DIR>/SSIAD\_MDB/log/.

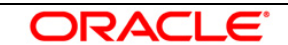

E.g. If the value of your <KERNEL\_INSTALL\_DIR> is D:/Kernel8.0, then the entry for this property will be,

<add key="SSIAD.LOGGER.FPATH" value="D:/Kernel8.0/SSIAD\_MDB/log/"/>

*[NOTE: Give SSIAD.LOGGER.FPATH with forward slash (/) as file separator and remember to give a slash (/) at the end.]*

#### **D. Run the build file**

- For WINDOWS
	- Go to the folder <KERNEL\_INSTALL\_DIR>\setup in the command prompt, type **"set\_env"** and press enter.
	- Change directory to <KERNEL\_INSTALL\_DIR>\SSIAD\_MDB\setup\OC4J in the command prompt, type **"ant"** and press enter.
- $\checkmark$  For UNIX
	- Go to the folder <KERNEL\_INSTALL\_DIR>/setup in the shell prompt, type **"set\_env.sh"** and press enter.
	- Change directory to <KERNEL\_INSTALL\_DIR>/SSIAD\_MDB/setup/OC4J in the shell prompt, type **"ant"** and press enter.

*[NOTE: Please make sure that you get a message BUILD SUCCESSFUL after compilation.]*

### **D. Deploy the SSIAD MDB in application server**

#### **1. Stop the application server.**

If the application server is already running, then stop the application server as follows:

- $\checkmark$  For WINDOWS
	- Set JAVA\_HOME and ORACLE\_HOME with the paths in your machine e.g.

set ORACLE\_HOME=D:\Oracle10gAS

set JAVA\_HOME=%ORACLE\_HOME%\jdk

- Go to the <APP\_SERVER\_HOME>/bin directory in the command prompt e.g. cd %APP\_SERVER\_HOME%\bin
- Type **oc4j –shutdown –port 23791 –password <admin\_password>** e.g. oc4j –shutdown –port 23791 –password oc4jadmin This will stop the server.
- $\checkmark$  For UNIX
	- Set JAVA\_HOME and ORACLE\_HOME with the paths in your machine

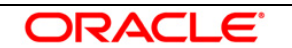

e.g.

export ORACLE\_HOME=/home/Oracle10gAS export JAVA\_HOME=\${ORACLE\_HOME}/jdk

- Go to the <APP\_SERVER\_HOME>/bin directory in the command prompt e.g. cd \${APP\_SERVER\_HOME]/bin
- Type **oc4j –shutdown –port 23791 –password <admin\_password>** e.g. oc4j –shutdown –port 23791 –password oc4jadmin This will stop the server.

#### 2. **Start the application server**.

- $\checkmark$  For WINDOWS
	- **−** Set JAVA\_HOME and ORACLE\_HOME with the paths in your machine e.g. set ORACLE HOME=D:\Oracle10gAS set JAVA\_HOME=%ORACLE\_HOME%\jdk
	- **−** Go to the <APP\_SERVER\_HOME>/bin directory in the command prompt e.g. cd %APP\_SERVER\_HOME%\bin
	- **−** Type **oc4j –start**

This will start the server. Ensure that you get no error during start up. If the server start up is proper we shall get the following screen.

- $\checkmark$  For UNIX
	- **−** Set JAVA\_HOME and ORACLE\_HOME with the paths in your machine.

e.g.

export ORACLE\_HOME=/home/Oracle10gAS export JAVA\_HOME=\${ORACLE\_HOME}/jdk

- **−** Go to the <APP\_SERVER\_HOME>/bin directory in the command prompt E.g. cd \${APP\_SERVER\_HOME}/bin
- **−** Type **oc4j –start**

This will start the server. Ensure that you get no error during start up.

#### 3. **Open the Administrative Console of Oracle Enterprise Manager**

 $\checkmark$  Open an internet browser and type the OC4J Admin Console URL Address of the server.

e.g. <http://10.80.4.116:8888/em>

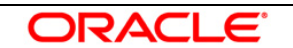

Where, 10.80.4.116 is the machine IP Address on which OC4J is running.

 $\checkmark$  Login to Administrative Console

Enter OC4J administrator username/password and press **Login**.

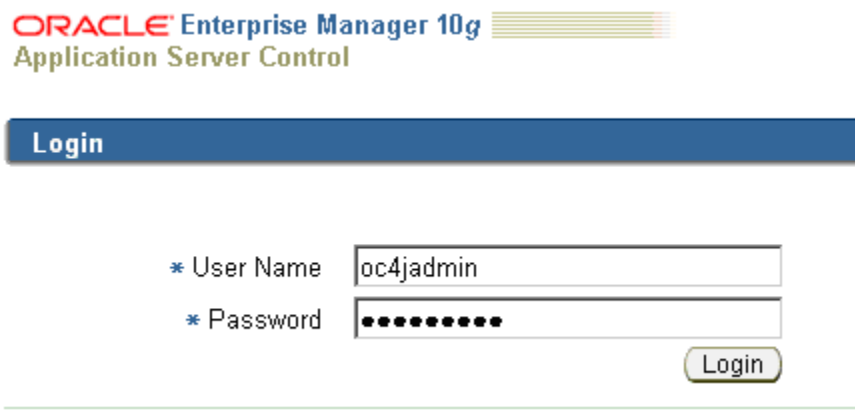

#### 4. **Deploy Resource Adapter**

[**Refer:** [OC4J\\_RESOURCE\\_ADAPTER\\_DEPLOYMENT\]](OC4J_RESOURCE_ADAPTER_DEPLOYMENT.doc)

#### 5. **Deploying SSIAD\_MDB\_Bean.ear**

 $\checkmark$  Click on Applications -> Deploy.

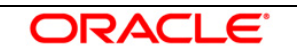

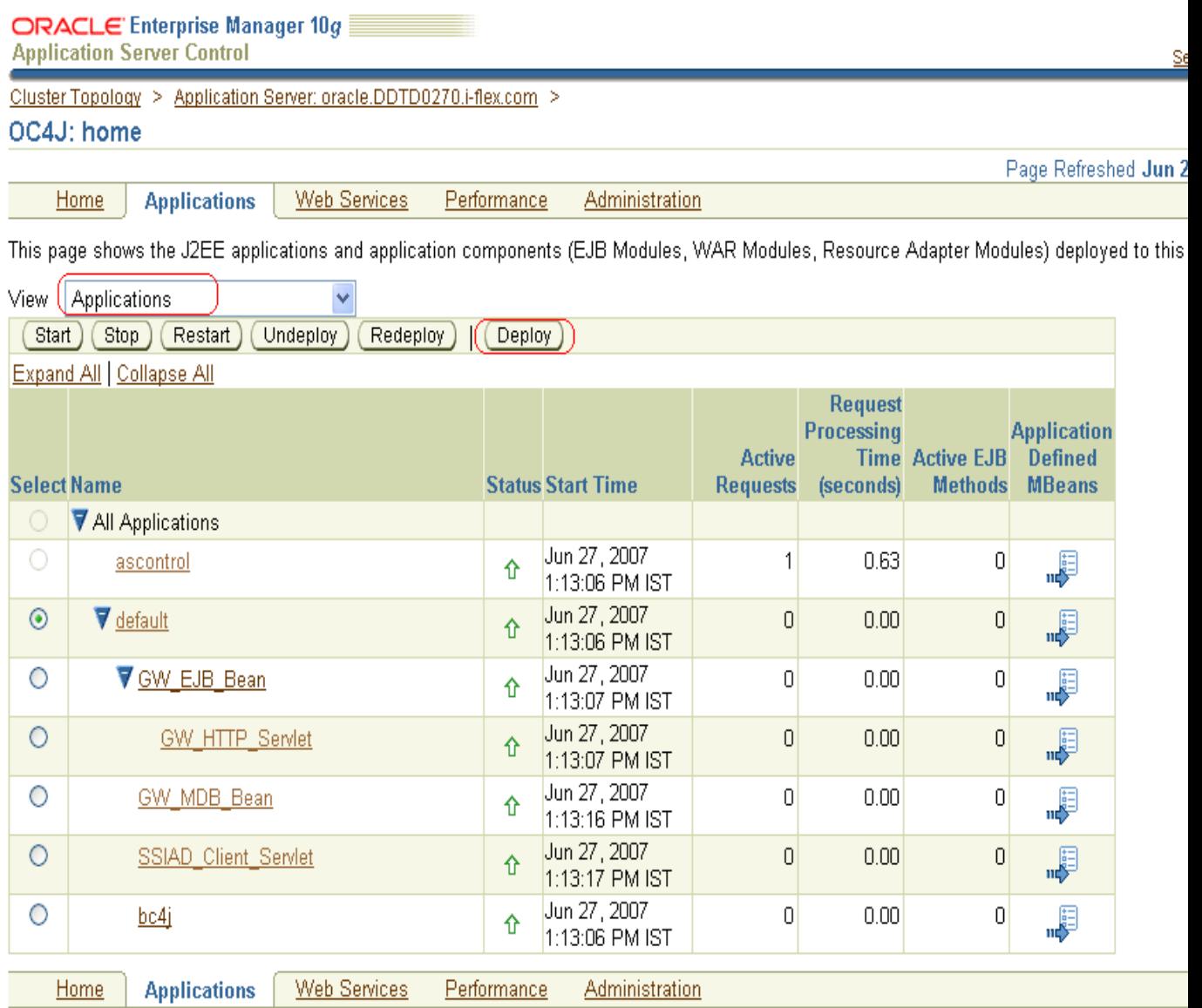

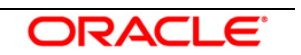

- 6. The following screen is displayed.
	- Click **Browse**
	- $\checkmark$  Specify the local path of the enterprise archive file:

<KERNEL\_INSTALL\_DIR>/SSIAD\_MDB/build/**SSIAD\_MDB\_Bean.ear**

Click **Next**.

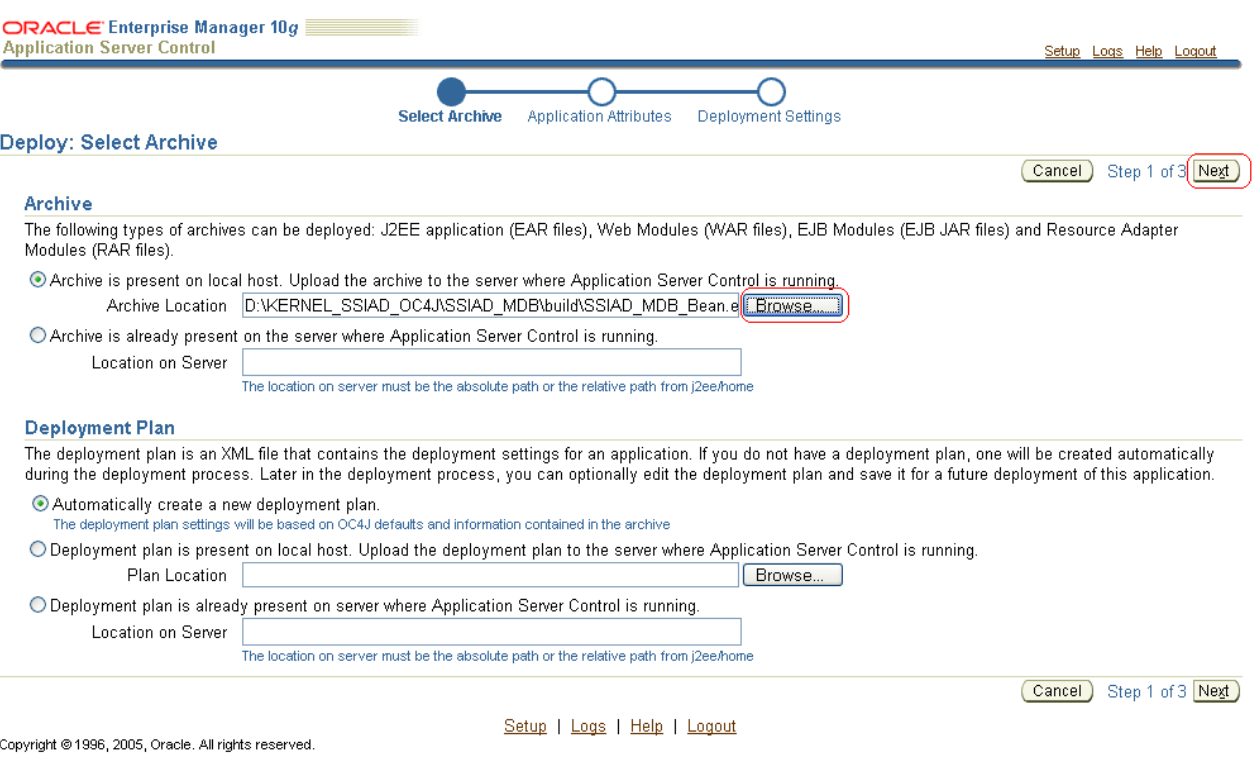

- 7. The following screen is displayed.
	- Enter application name: SSIAD\_MDB\_Bean.
	- Click **Next**.

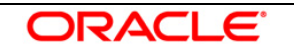

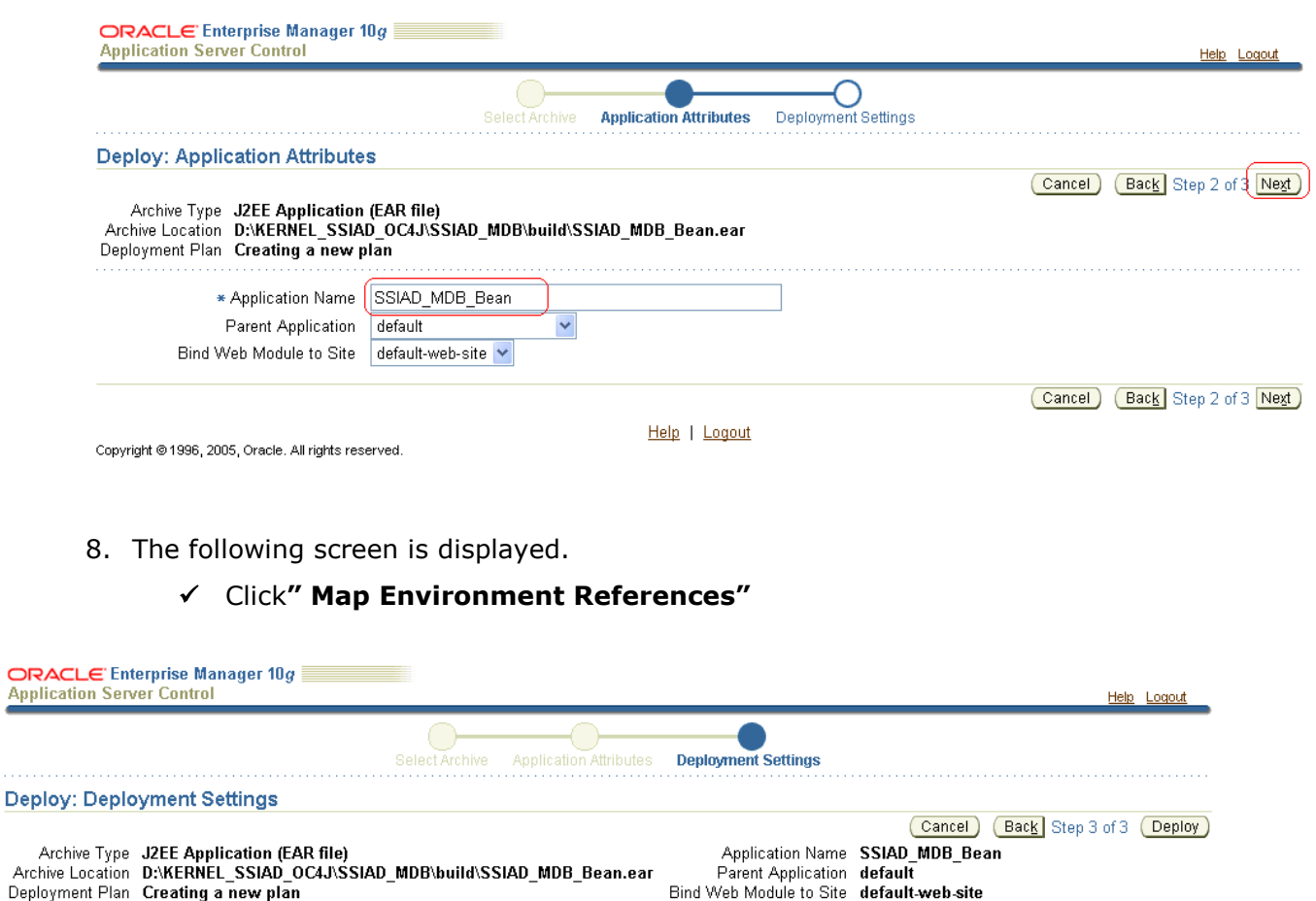

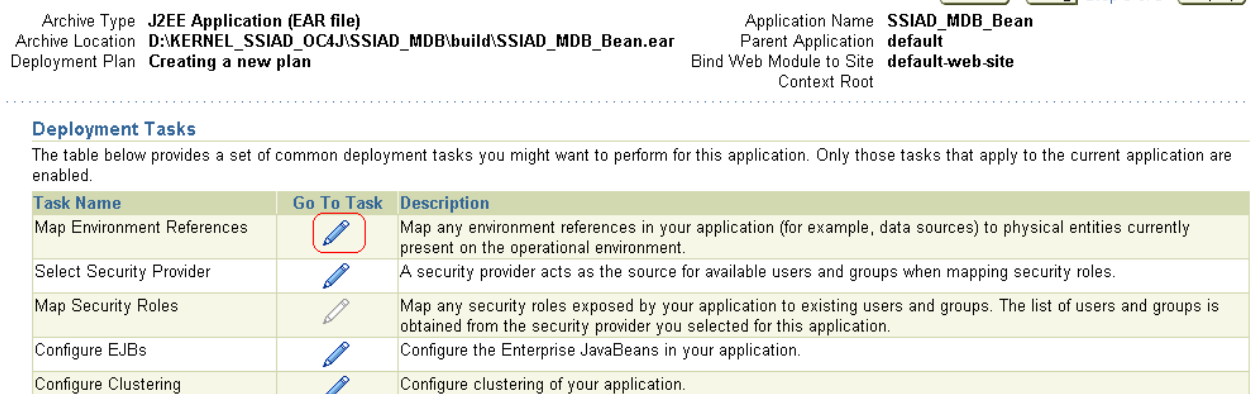

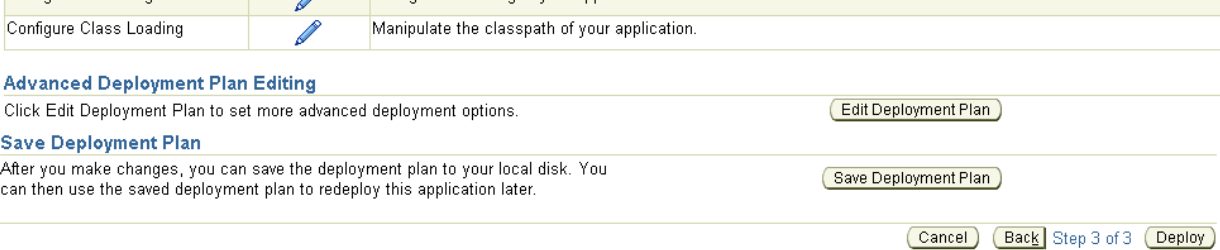

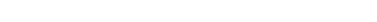

- Help | Logout
- 9. The following screen is displayed.
	- $\checkmark$  Map to JNDI Location

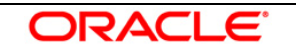

*[Note: The JNDI names by default are in the table given below. These names can be modified if required in the following screen of the OEM console. In such a situation, remember to modify the corresponding entries in ejb-jar.xml and the GW\_MDB\_Prop.xml file]*

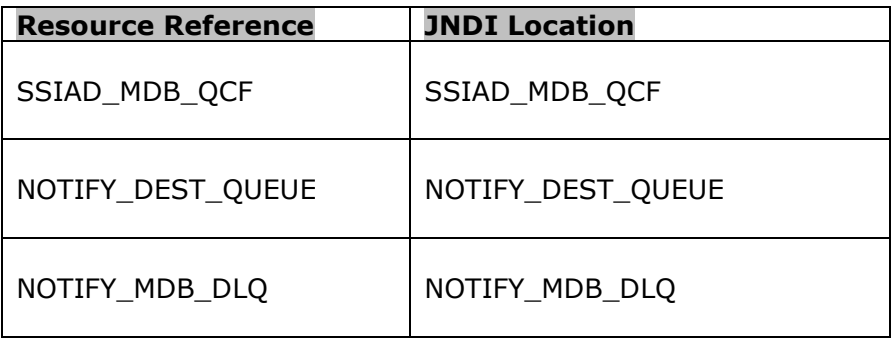

Click **OK**

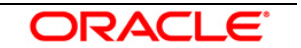

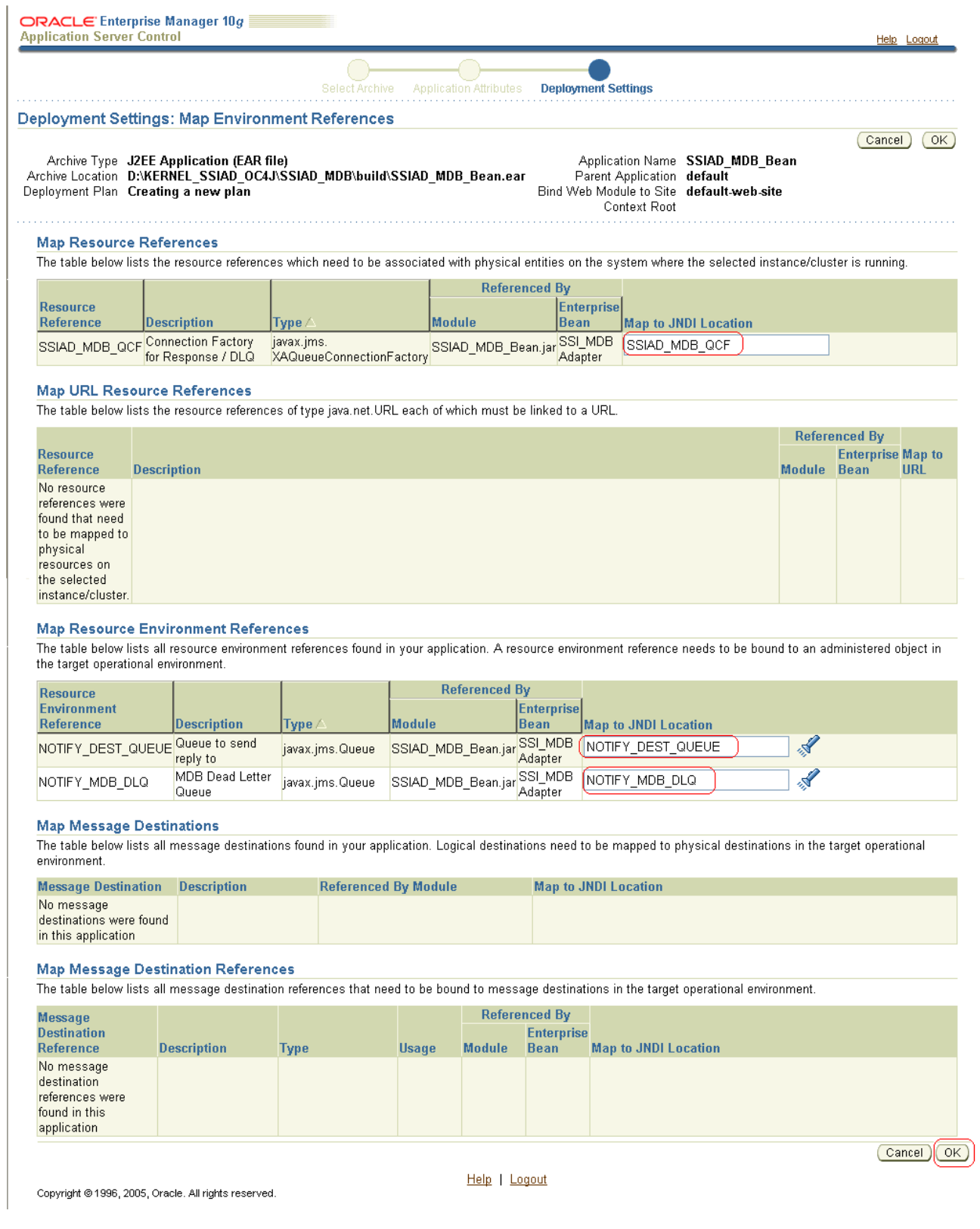

- 10. The following screen is displayed.
	- Go to **"Configure Class Loading"** Task**.**

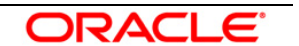

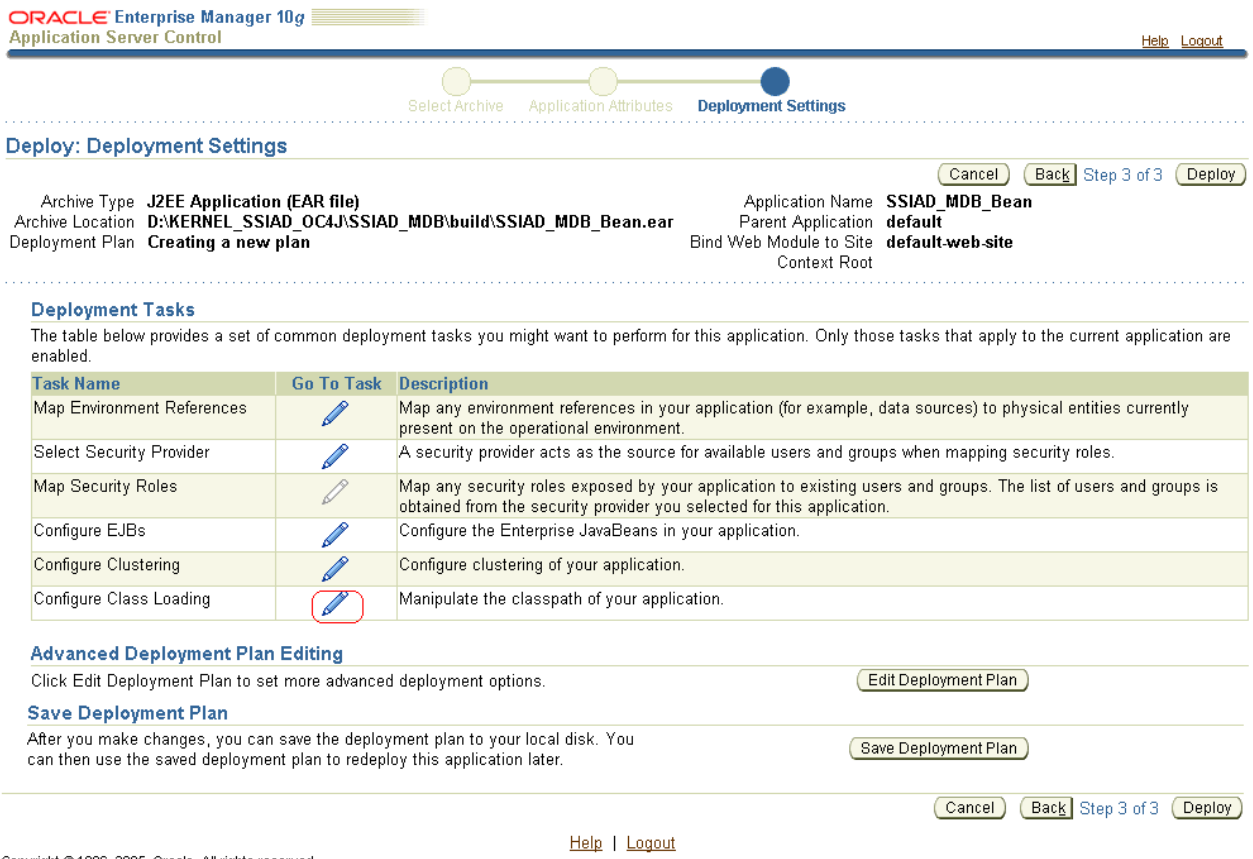

11. The following screen is displayed**.**

 $\checkmark$  Navigate to the next page

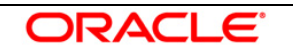

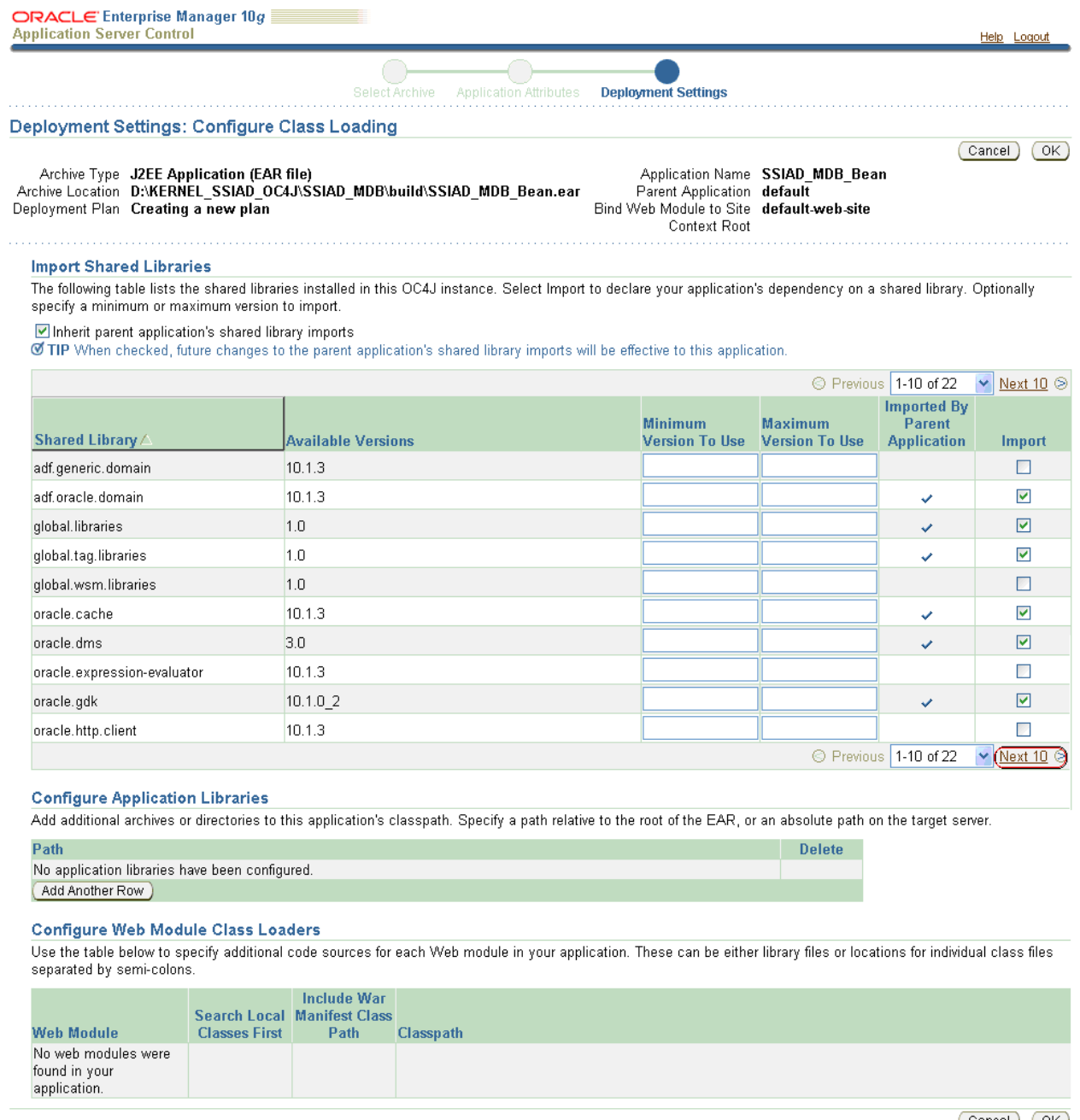

Help | Logout

Cancel OK

12. The following screen is displayed.

- **Uncheck oracle.xml**
- **Ok**

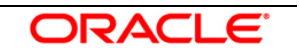

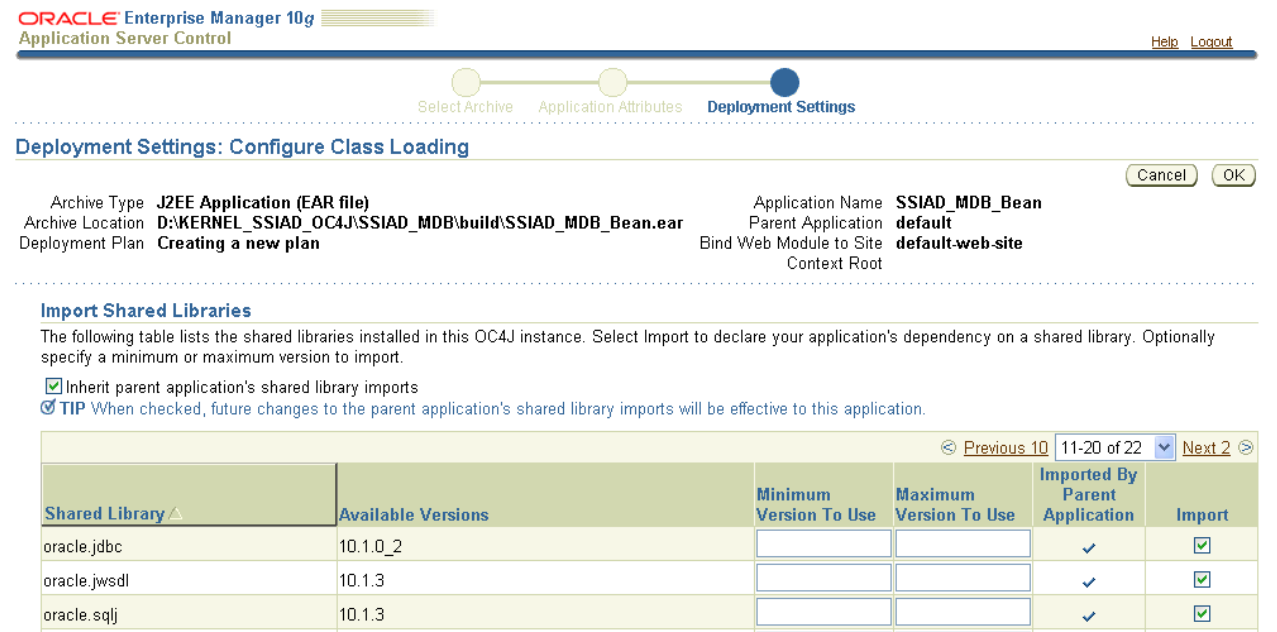

# **Configure Application Libraries**

oracle.toplink

oracle.ws.client

oracle.ws.core oracle.ws.reliability

oracle.ws.security oracle.wsm

oracle.xml

 $10.1.3$ 

 $10.1.3$ 

 $10.1.3$ 

 $10.1.3$ 

 $10.1.3$ 

 $10.1.3$ 

 $10.1.02$ 

Add additional archives or directories to this application's classpath. Specify a path relative to the root of the EAR, or an absolute path on the target server.

#### Path **Delete** No application libraries have been configured. Add Another Row

#### **Configure Web Module Class Loaders**

Use the table below to specify additional code sources for each Web module in your application. These can be either library files or locations for individual class files separated by semi-colons.

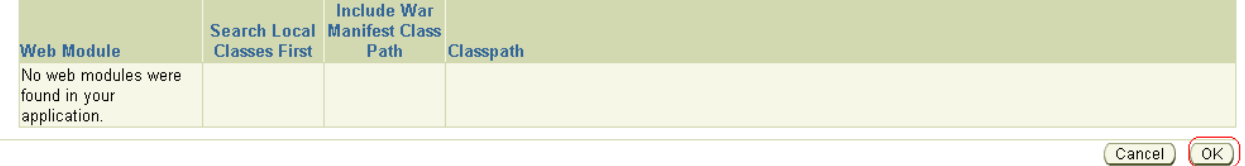

Copyright @1996, 2005, Oracle. All rights reserved.

Help | Logout

#### 13. The following screen is displayed.

Click **Deploy**

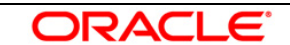

 $\blacktriangledown$ 

 $\color{red} \blacktriangleright$ 

 $\Box$ 

 $\Box$ 

 $\Box$ 

 $\Box$  $\textcircled{\scriptsize{\textsf{m}}}$ 

V

V

 $\checkmark$ © Previous 10 11-20 of 22 V Next 2 ©

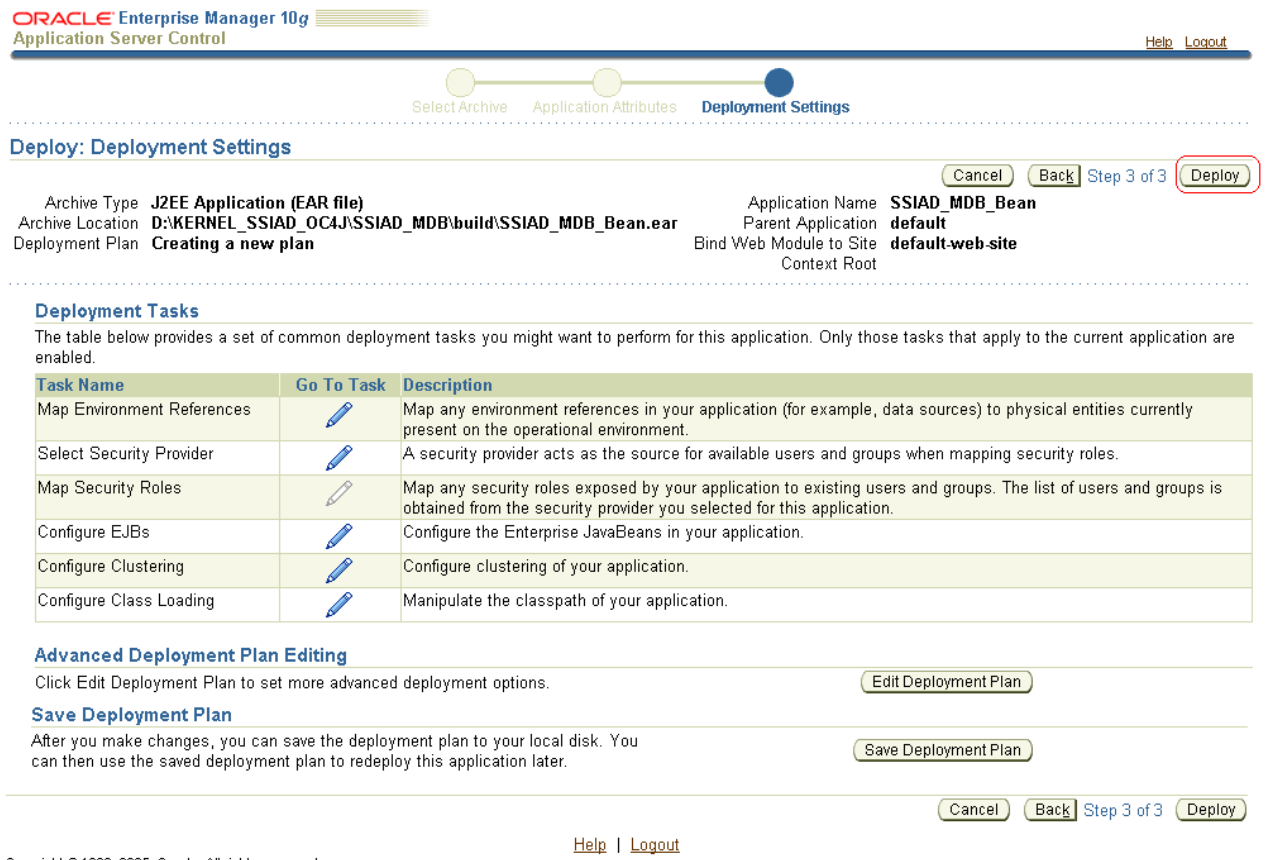

14. The following screen is displayed.

Click **Return**

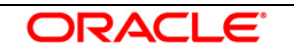

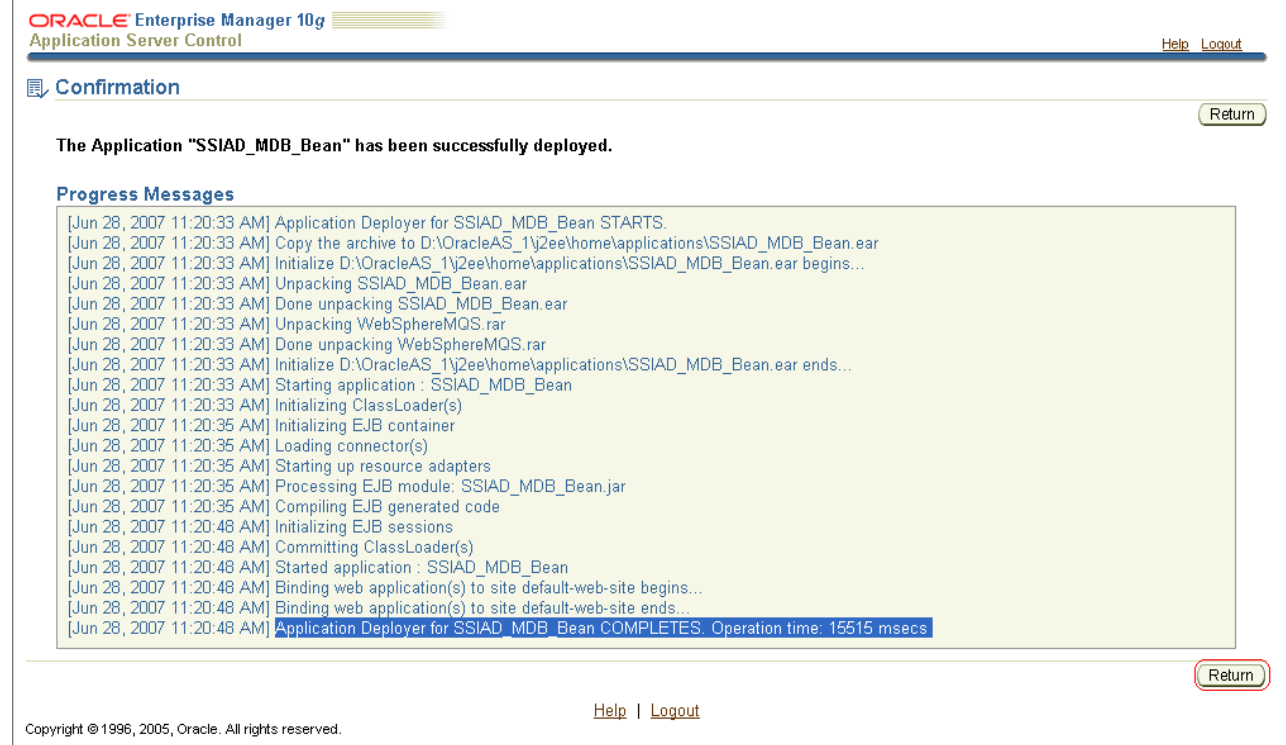

15. The following screen is displayed.

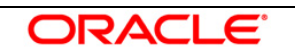

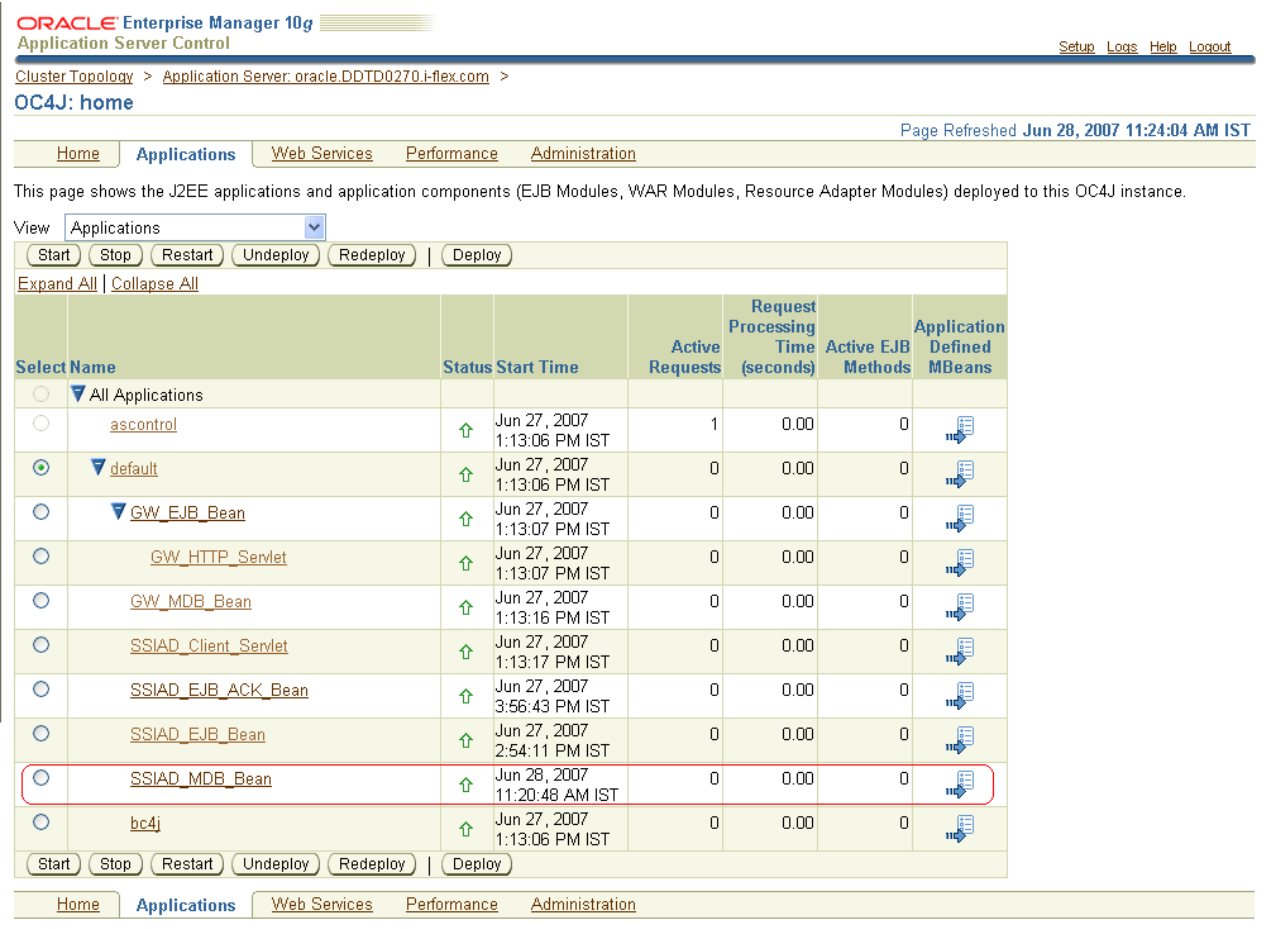

Setup | Logs | Help | Logout

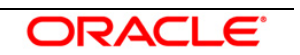

2

<span id="page-21-0"></span> **Appendix**

## <span id="page-21-2"></span><span id="page-21-1"></span>**2.1 Configuring SSIAD MDB with IBM WebSphere MQ**

Follow the steps given below only if the Oracle10g Application Server is to be configured with *IBM WebSphere MQ*.

Before going ahead with the steps given below, please ensure the IBM WebSphere MQ Destinations, Connection Factories and their Bindings are created.

- Ensure that Queue Destinations, NOTIFY\_DEST\_QUEUE and NOTIFY\_MDB\_DLQ are in IBM WebSphere MQ.
- $\checkmark$  Create an XA QueueConnectionFactory with the name SSIAD MDB QCF [**Refer:** [WAS\\_SSIAD\\_WebSphereMQ\\_Installation.doc\]](../WAS_SSIAD_WebSphereMQ_Installation.doc)
- $\checkmark$  Create the bindings to lookup the above given Queues and the Queue Connection Factories (SSIAD\_MDB\_QCF). *[Note: The path of the .bindings files needs to be specified in orion-application.xml]* [**Refer:** [WAS\\_SSIAD\\_WebSphereMQ\\_Installation.doc\]](../WAS_SSIAD_WebSphereMQ_Installation.doc)

The Resource Adapter (used to connect to IBM WebSphere MQ) related files are as given below and are located at

<KERNEL\_INSTALL\_DIR>\SSIAD\_MDB\config\OC4J

- $\checkmark$  oc4j-connectors.xml
- $\checkmark$  oc4j-ra.xml
- $\checkmark$  orion-application.xml
- $\checkmark$  orion-ejb-jar.xml
- $\checkmark$  ra.xml

In addition, changes have been made to

ejb-jar.xml (located at <KERNEL\_INSTALL\_DIR>\SSIAD\_MDB\config)

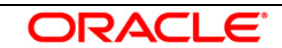

#### **1. Modify oc4j-connectors.xml**

Specify all the Queues involved as given below:

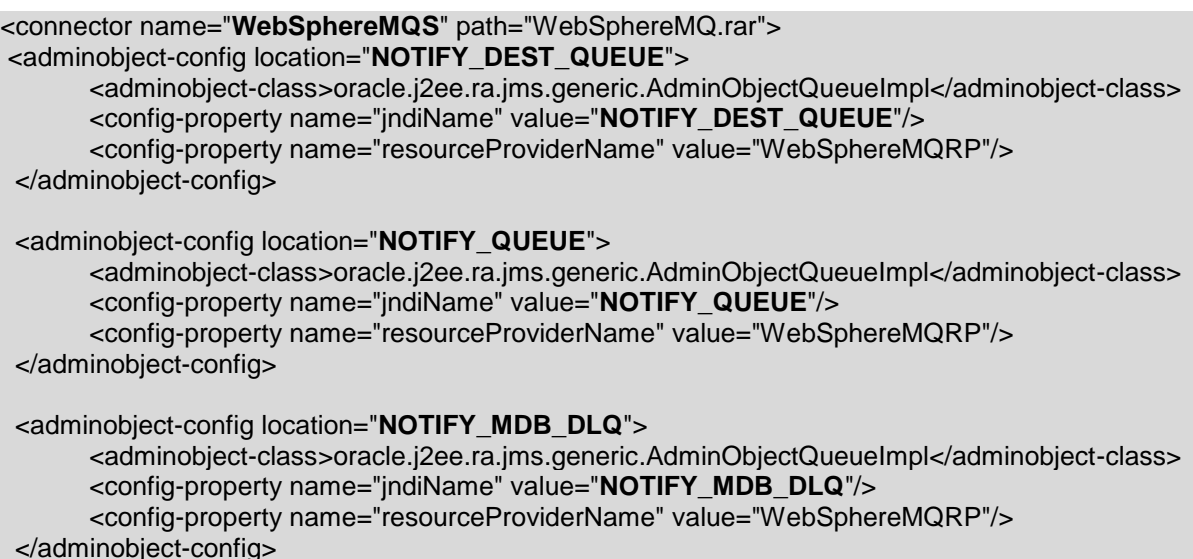

#### **2. Modify oc4j-ra.xml**

Specify the Queue Connection Factories involved as given below:

```
<connector-factory location="SSIAD_MDB_QCF" connector-name="WebSphereMQS">
   <connectionfactory-interface>javax.jms.XAQueueConnectionFactory</connectionfactory-interface>
   <config-property name="jndiLocation" value=" SSIAD_MDB_QCF"/>
 </connector-factory>
```
#### **3. Modify orion-application.xml**

Define the Resource Provider to be used by the SSIAD MDB.

*[Note: Ensure the .bindings file is located in the correct path given below as value of the property name, java.naming.provider.url]*

```
<resource-provider 
    class="com.evermind.server.deployment.ContextScanningResourceProvider" 
    name="WebSphereMQRP">
     <description>WebSphere MQ Resource Provider</description>
     <property name="java.naming.factory.initial" 
value="com.sun.jndi.fscontext.RefFSContextFactory"/>
     <property name="java.naming.provider.url" value="file:/D:/Bindings"/>
   </resource-provider>
```
#### **4. Modify orion-ejb-jar.xml**

Mention the Resource Adapter name and the Resource references as shown below.

```
 <message-driven-deployment name="SSIAD_MDB_Bean" 
       resource-adapter="WebSphereMQS"
```
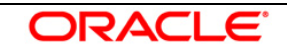

 listener-threads="100" subscription-name="**SSIAD\_MDB\_Bean\_Sub**" transaction-timeout="172800">

```
 <!-- Resource Ref Environment mappings -->
 <resource-ref-mapping name=" SSIAD_MDB_QCF" location=" SSIAD_MDB_QCF" />
<resource-env-ref-mapping name="NOTIFY_DEST_QUEUE" 
 location="NOTIFY_DEST_QUEUE" />
 <resource-env-ref-mapping name="NOTIFY_MDB_DLQ" location="NOTIFY_MDB_DLQ" />
 <resource-env-ref-mapping name="NOTIFY_QUEUE" location="NOTIFY_QUEUE" />
```
</message-driven-deployment>

#### **5. Modify ra.xml**

Specify the Queues and the Queue Connection Factory involved as given below:

```
<!-- Queue admin object -->
  <adminobject>
        <adminobject-interface>javax.jms.Queue</adminobject-interface>
        <adminobject-class>oracle.j2ee.ra.jms.generic.AdminObjectQueueImpl</adminobject-class>
        <config-property>
          <config-property-name>jndiName</config-property-name>
          <config-property-type>java.lang.String</config-property-type>
          <config-property-value>NOTIFY_QUEUE</config-property-value>
        </config-property>
        <config-property>
          <config-property-name>resourceProviderName</config-property-name>
          <config-property-type>java.lang.String</config-property-type>
          <config-property-value>WebSphereMQRP</config-property-value>
        </config-property>
     </adminobject>
    <adminobject>
        <adminobject-interface>javax.jms.Queue</adminobject-interface>
        <adminobject-class>oracle.j2ee.ra.jms.generic.AdminObjectQueueImpl</adminobject-class>
        <config-property>
          <config-property-name>jndiName</config-property-name>
          <config-property-type>java.lang.String</config-property-type>
          <config-property-value>NOTIFY_DEST_QUEUE</config-property-value>
        </config-property>
        <config-property>
          <config-property-name>resourceProviderName</config-property-name>
          <config-property-type>java.lang.String</config-property-type>
          <config-property-value>WebSphereMQRP</config-property-value>
        </config-property>
     </adminobject>
    <adminobject>
        <adminobject-interface>javax.jms.Queue</adminobject-interface>
        <adminobject-class>oracle.j2ee.ra.jms.generic.AdminObjectQueueImpl</adminobject-class>
        <config-property>
          <config-property-name>jndiName</config-property-name>
          <config-property-type>java.lang.String</config-property-type>
          <config-property-value>NOTIFY_MDB_DLQ</config-property-value>
        </config-property>
        <config-property>
          <config-property-name>resourceProviderName</config-property-name>
```
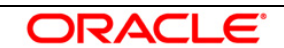

 <config-property-type>java.lang.String</config-property-type> <config-property-value>WebSphereMQRP</config-property-value> </config-property> </adminobject> <!-- inbound configuration --> <inbound-resourceadapter> <messageadapter> <messagelistener> <messagelistener-type>javax.jms.MessageListener</messagelistener-type> <activationspec> <activationspec-class>oracle.j2ee.ra.jms.generic.JMSActivationSpec</activationspecclass> <required-config-property> <config-property-name>ConnectionFactoryJndiName</config-property-name> <config-property-name>DestinationName</config-property-name> <config-property-name>DestinationType</config-property-name> </required-config-property> </activationspec> </messagelistener> </messageadapter> </inbound-resourceadapter> <!-- outbound configuration --> <outbound-resourceadapter> <connection-definition> <managedconnectionfactoryclass>oracle.j2ee.ra.jms.generic.ManagedXAQueueConnectionFactoryImpl</managedconnectionfact ory-class> <connectionfactory-interface>javax.jms.XAQueueConnectionFactory</connectionfactoryinterface> <connectionfactory-implclass>oracle.j2ee.ra.jms.generic.XAQueueConnectionFactoryWrapper</connectionfactory-implclass> <connection-interface>javax.jms.XAConnection</connection-interface> <connection-impl-class>oracle.j2ee.ra.jms.generic.ConnectionWrapper</connection-implclass> <config-property> <config-property-name>jndiLocation</config-property-name> <config-property-type>java.lang.String</config-property-type> <config-property-value> **SSIAD\_MDB\_QCF**</config-property-value> </config-property> </connection-definition>

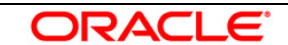

#### **6. Modify ejb-jar.xml**

Specify the Queue the SSIAD MDB is listening to in the <activation-config> tag and Resource references as shown below:

- NOTIFY\_MDB\_QCF is the XA Queue Connection Factory.
- NOTIFY\_DEST\_QUEUE is the Queue on which MDB will listen.
- NOTIFY\_MDB\_DLQ is the Dead Letter Queue

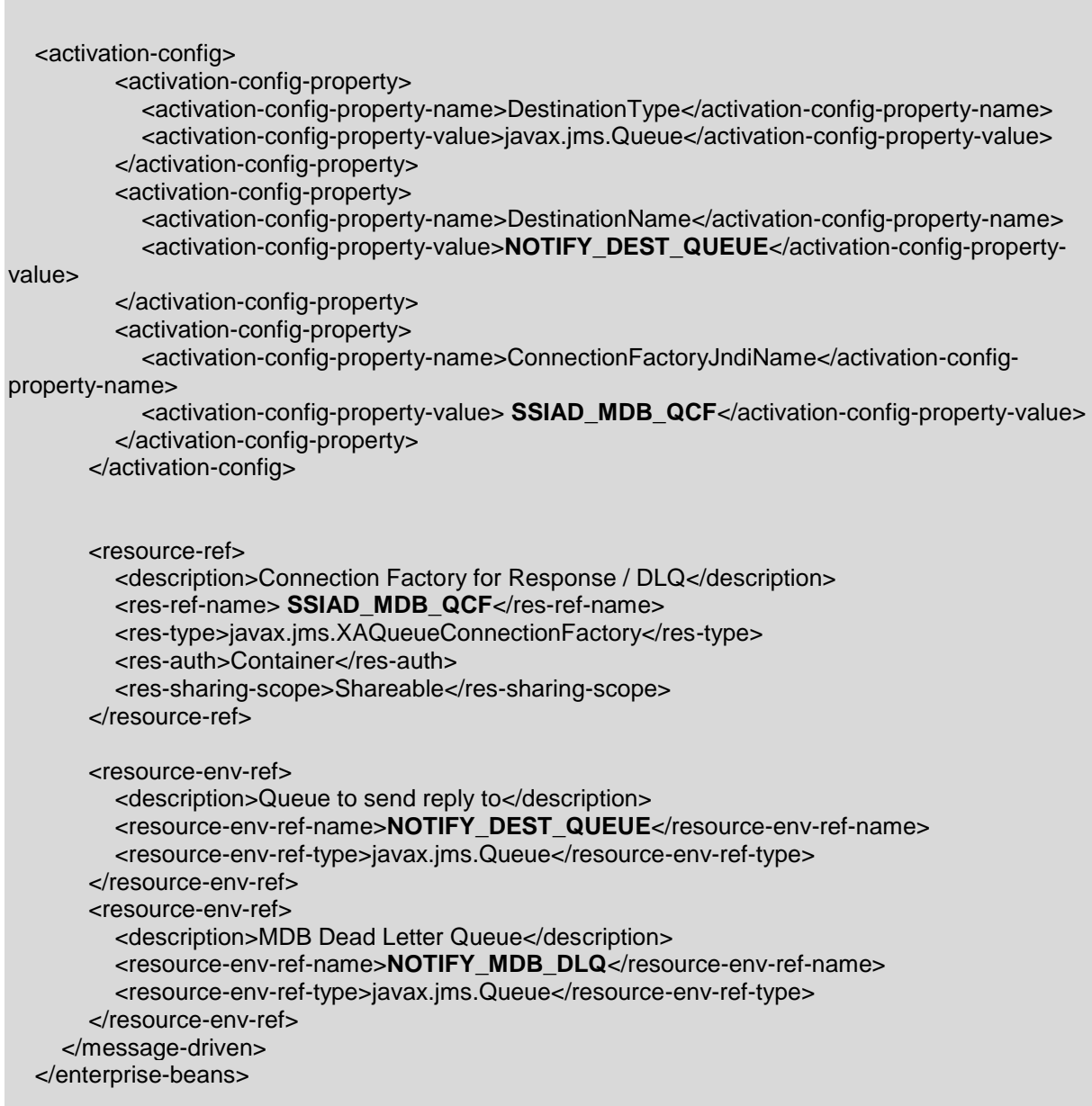

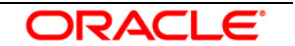

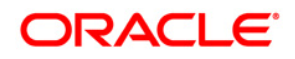

FLEXCUBE UBS Outbound Application Adapter Installation Document October 2015 Version 12.1.0.0.0

Oracle Corporation World Headquarters 500 Oracle Parkway Redwood Shores, CA 94065 U.S.A.

Worldwide Inquiries: Phone: +1.650.506.7000 Fax: +1.650.506.7200 www.oracle.com/ financial\_services/

Copyright © [2008] – [2015] Oracle Financial Services Software Limited. All rights reserved.

No part of this work may be reproduced, stored in a retrieval system, adopted or transmitted in any form or by any means, electronic, mechanical, photographic, graphic, optic<br>recording or otherwise, translated in any langu

Due care has been taken to make this Installation Manual and accompanying software package as accurate as possible. However, Oracle Financial Services<br>Software Limited makes no representation or warranties with respect to user by the direct or indirect use of this design specification and the accompanying Software System. Furthermore, Oracle Financial Services Software Limited<br>reserves the right to alter, modify or otherwise change in any m notify any person of such revision or changes.

All company and product names are trademarks of the respective companies with which they are associated.

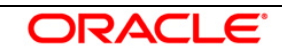